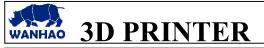

DATE: 01/01/05

**REVISION: A** PAGES: 3

FILE NAME: OQD0001.doc

TITLE: HOW TO LEVEL THE PLATFORM INITIATE BY: Manolo Chen IN firmware SAILFISH 7.7

APPROVED BY: Gary Chen

### 1.0 Purpose

To level the platform in firmware Sailfish 7.7

### 2.0 Scope

This document establishes the specifications required for first time printing platform leveling

## 3.0 General Specification

Firmware Sailfish 7.7 is recognized as one of the best open source firmware for Replicator Mighty board rev.E. And this firmware has unique leveling procedure which can check any spot on the platform.

# 4.0 Leveling procedure

# 4.1 Tighten all the 4 nuts under the HBP(heating board plate)

To avoid scratch the HBP, we need to tighten the 4 nuts to allow more space between the nozzle and the HBP.

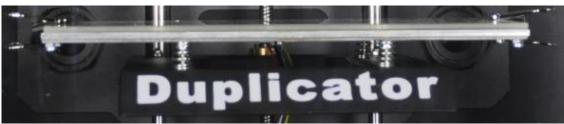

## 4.1 Go to -Utility-Level the platform

Read the description on the LCD screen carefully. During leveling, the extruder can be moved by hand freely. So you can check every spot on the platform.

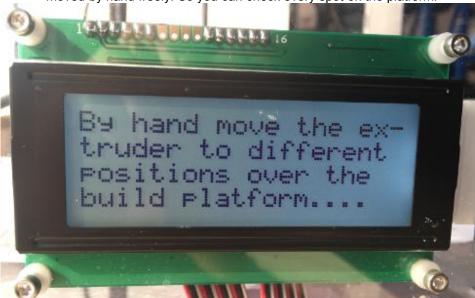

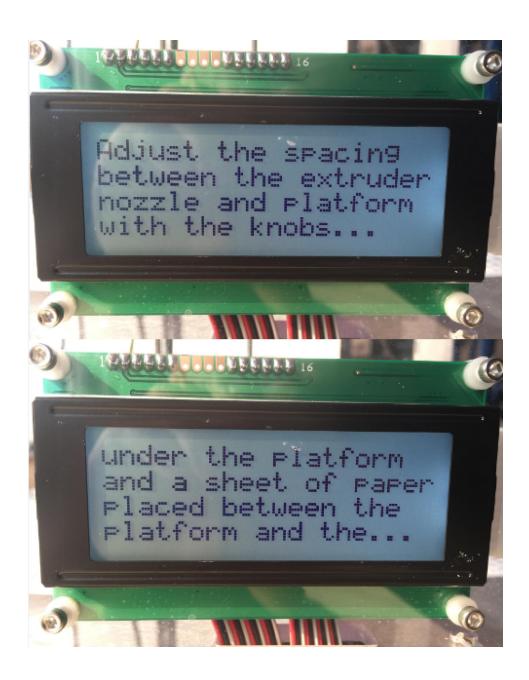

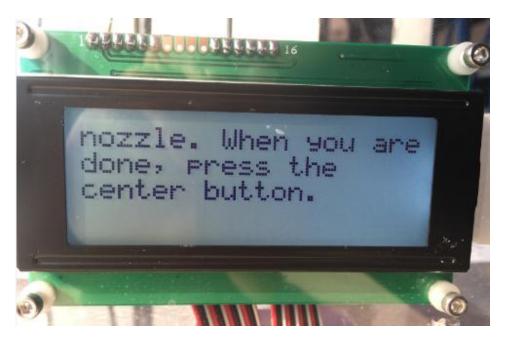

**5.0 Revisions** A – Initiate: 01/21/15 by: Manolo